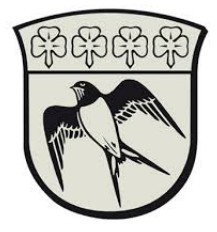

## Opsætning af SoloID.

Denne guide vil trinvis tage dig igennem processen for hvordan du downloader, godkender og benytter SoloID to-faktor identifikations-appen. Vejledningen forudsætter at du har en smartphone samt en fungerende NemID konto.

- 1. Åben din respektive appstore (Apple App Store eller Google Play)
- 2. Søg på "SoloID" og installer appen.

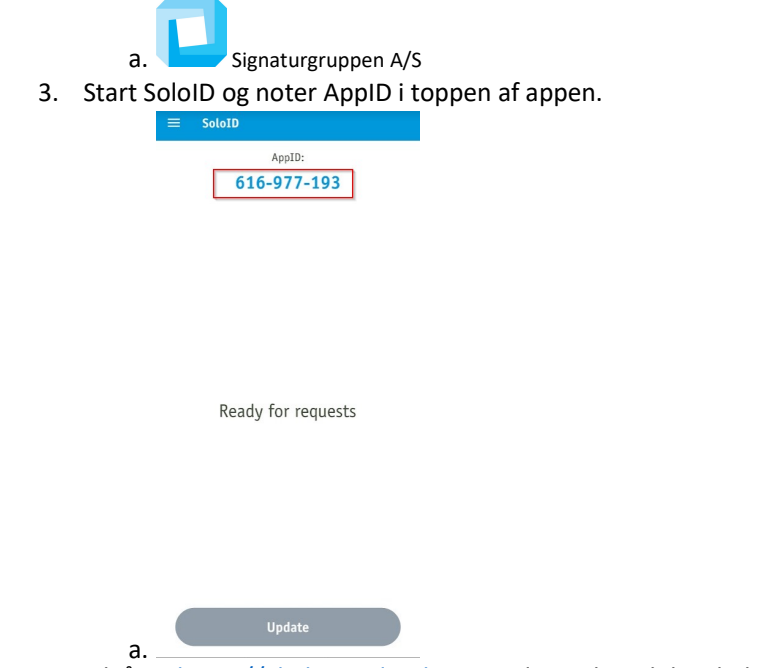

4. Tilgå nu https://gladsaxe.cloud.com og log ind med din gladsaxe bruger.

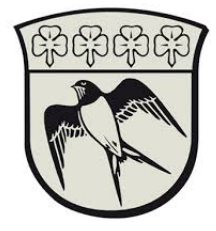

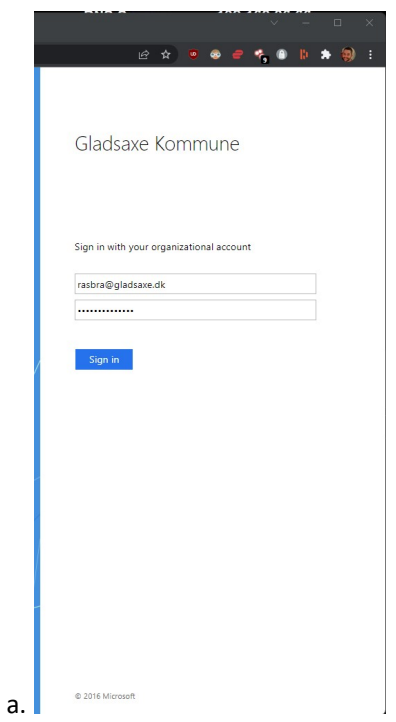

5. her kan du enten vælge SoloID eller NemID. Hvis det er første gang der vælges SoloID, skal appen tilknyttes din bruger i Gladsaxe Kommune. Tryk på "Tryk her for at registrere loginmiddel"

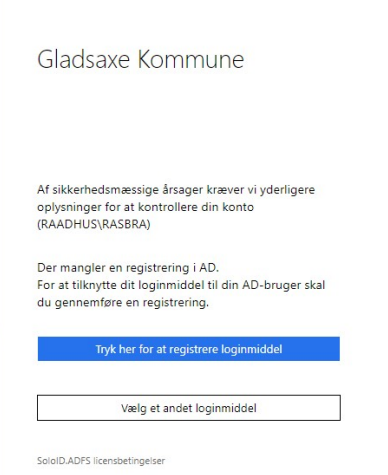

a.

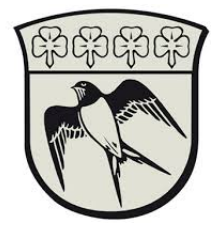

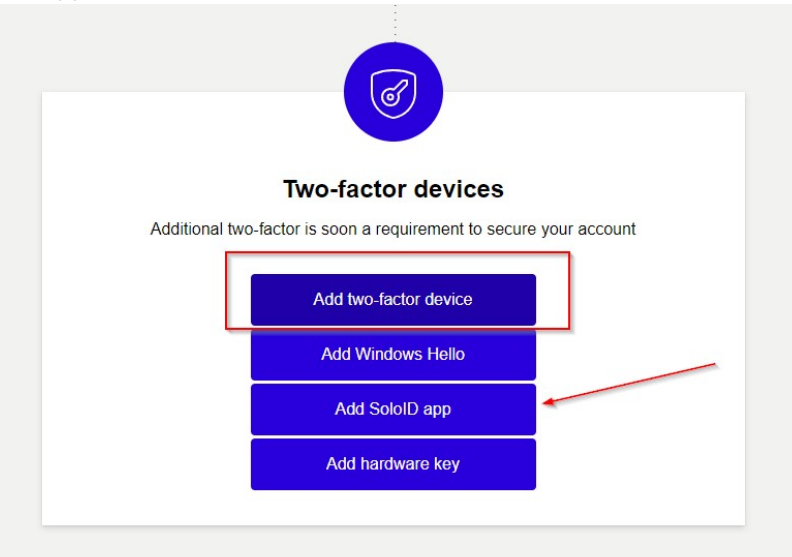

6. Login med dit Nem-ID og find menupunktet "Two-Factor devices". Tryk på add two-factor device og vælg SoloID app.

- a. 7. Følg guiden som kommer frem, når SoloID er opsat, kan denne app fremadrettet bruges til at authentikere med. Dette gør at det ikke er nødvendigt at bruge Nem-ID ved hvert login.
- 8. Gå nu tilbage til https://gladsaxe.cloud.com og vælg soloID som login metode.